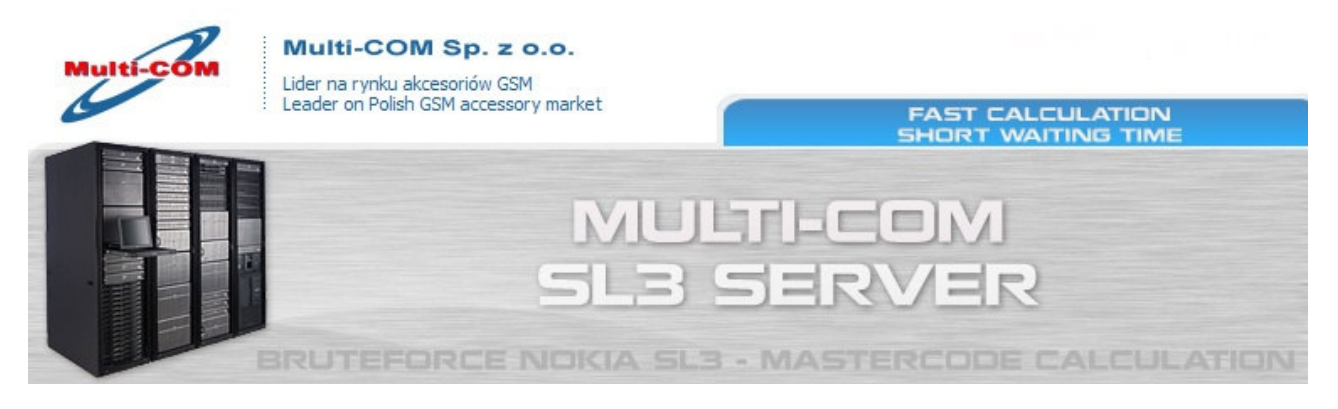

## POLISH VERSION

## Odczyt informacji za pomocą Fenix Key

- 1. Dokonaj zamówienia usługi BruteForce (link: http://www.multicom.pl/index.php/pl\_PL,details,id\_pr,8407,menu\_mode,categories.html) w sklepie Internetowym www.Multi-COM.pl
- 2. Uruchom Fenix Key 1.1.0 lub wyższą wersje programu
- 3. Wybierz zakładkę "Simlocks"
- 4. Naciśnij klawisz "Read LOG" i zapisz plik do przeliczenia kodu
- 5. Po opłaceniu zamówienia na w naszym Internetowym otrzymałeś na e-mail specjalny link do formularza gdzie możesz dodawać pliki, sprawdzać czas oczekiwania na kod itp. Pliki dodawane za pomocą tego formularza importowane są AUTOMATYCZNIE na serwer – prosimy więc o weryfikacje wysyłanych danych.
- 6. Po przeliczeniu danych przez serwer kody otrzymasz na podany w formularzu e-mail także AUTOMATYCZNIE w każdym momencie możesz sprawdzić czas oczekiwania na swój kody pod adresem http://www.multicom.pl/index.php?itlskel\_pgid=check\_sl3\_credits

Więcej : http://www.multi-com.pl/index.php/pl\_PL,details,id\_pr,8407,menu\_mode,categories.html

## ENGLISH VERSION

## How to read LBF data by Fenix Key

- 1. Make an order for Bruteforce service (link: http://www.multicom.pl/index.php/en\_US,details,id\_pr,8407,menu\_mode,categories.html) in our Internet shop www.Multi-COM.pl
- 2. Run Fenix Key 1.1.0 or higher
- 3. Choose"Simlocks" tab
- 4. Press "Read LOG " and save readed file
- 5. Once payment recived you will get to your e-mail special link to form you need to click on link and use this form to send readed by ATF file. Kindly note that data uploaded here will be AUTOMATICALLY imported to server so make sure that you upload correct file.
- 6. After server will finish job you will recive codes to your e-mail given in form remember that you can check time needed to calculate your code anytime on http://www.multi-com.pl/index.php?itlskel\_pgid=check\_sl3\_credits

More : http://www.multi-com.pl/index.php/en\_US,details,id\_pr,8407,menu\_mode,categories.html

Wszelkie prawa zastrzeżone Multi-COM Sp. z o.o., ul. 22-go Lipca 31b, 36-100 Kolbuszowa www.multi-com.pl, e-mail: biuro@multi-com.pl